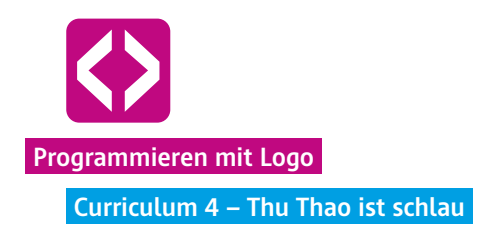

## **<sup>4</sup>** Thu Thao ist schlau

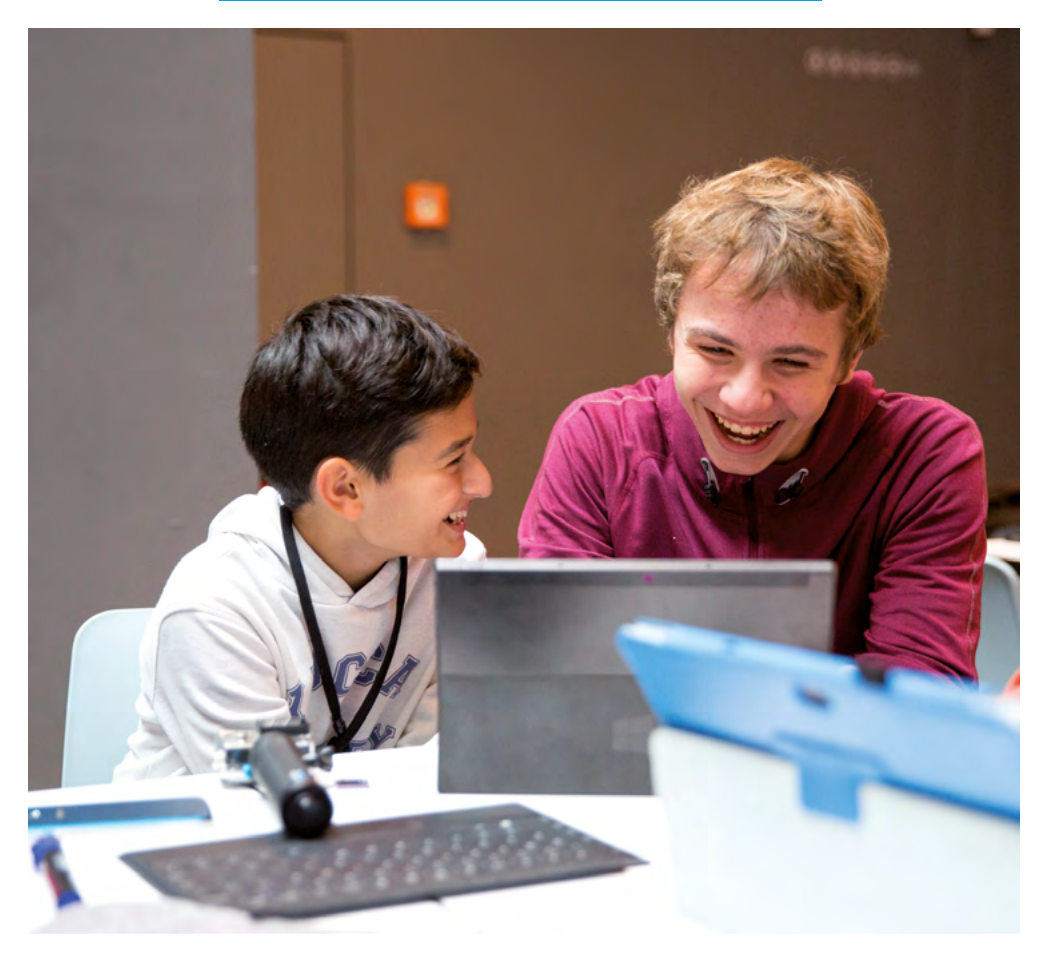

Die vierte Unterrichtseinheit führt in die Möglichkeit ein, Rechenvorgänge mit Variablen zu kombinieren, um komplexe Skripte vereinfacht darstellen zu können.

Spätestens jetzt zeigt sich die enge Verknüpfung von Programmieren und Mathematik. Das logische Denken und Abstraktionsvermögen der Schülerinnen und Schüler wird herausgefordert und findet in einem für sie neuen Anwendungsfeld Platz.

"Was, das ist Mathe? Dann ist Mathe ab heute mein Lieblingsfach." Diese schöne Rückmeldung einer Schülerin der Pilotphase ist Sinnbild für die Bedeutung anwendungsbezogenen Lernens und zeigt, wie begeisterungsfähig die Schülerinnen und Schüler in dieser Altersgruppe für logisches Denken und Programmieren sind.

code-your-life.org

## Überblick

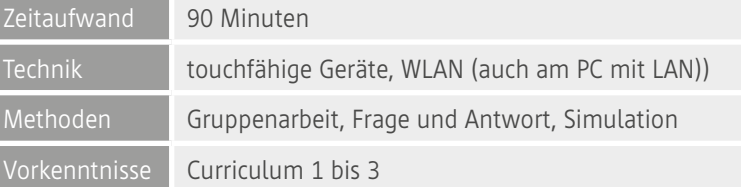

Kompetenzen

I

#### Die Schülerinnen und Schüler …

- ¬ festigen ihr Wissen und ihre Umsetzungskompetenz aus den letzten Stunden, indem sie sowohl die Bruno-Schleife, als auch den Nele-Merkkasten immer wieder einsetzen und verwenden.
- ¬ lernen, dass Sie ein Computerprogramm auch nutzen können, um Rechenvorgänge zu lösen.
- ¬ wissen am Ende, wie sie es schaffen, mithilfe von Rechenvorgängen Strukturen zu vereinfachen.

#### Ablauf

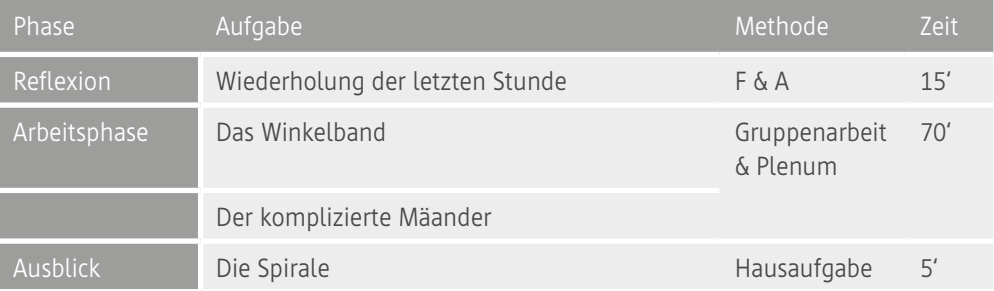

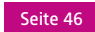

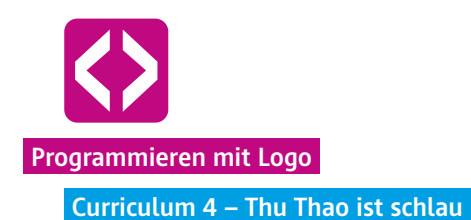

## Unterrichtsverlauf

Vorbemerkung

Die Unterrichtseinheit 4 vertieft den Einsatz von Variablen und zeigt auf, wie mit den Variablen auch gerechnet werden kann.

Achten Sie darauf, welchen Kenntnisstand im Dividieren und Multiplizieren ihre Lerngruppe hat. Die Unterrichtseinheit ist recht niedrigschwellig angelegt und arbeitet nicht mit komplizierten Ausdrücken. So wird nur mit ganzen Zahlen addiert, multipliziert und dividiert. Sie können jedoch die Aufgabenstellungen an dieser Stelle beliebig erweitern, vereinfachen oder erschweren und andere Rechenvorgänge einbauen, wenn die Schülerinnen und Schüler bereits über ein ausreichendes Wissen verfügen. Die Herausforderungen sollten an die Lerngruppe angepasst werden.

Phase 1 | Reflexion

Stellen Sie auch zu Beginn dieser Stunde eine kleine Reflektion voran und greifen Sie das Thema der letzten Stunde wieder auf. Rufen Sie die Mäanderfabrik ins Gedächtnis und lassen Sie die Kinder noch einmal ohne Rechner die Situation simulieren. Die Kinder haben sich bestimmt den Namen Nele-Merkkasten gemerkt.

Fragen Sie die Kinder, was das besondere an der Fabrik war. Gehen Sie darauf ein, dass mithilfe des Merkkastens verschiedene Muster recht schnell in ihrer Größe variiert werden können. Dokumentieren Sie gemeinsam mit den Kindern an der Tafel, wie das Skript des Mäanders inklusive Bruno-Schleife und Nele-Merkkasten aussah. Idealerweise verwenden Sie auch hier die passenden Farben aus der Programmierumgebung.

#### Phase 2 | Arbeistphase

Ziel der Arbeitsphase ist es, zu erkennen, dass uns das Computerprogramm Berechnungsvorgänge abnehmen kann und so selbst komplizierte Mäander mit verschiedenen Seitenlängen mit nur einem Nele-Merkkasten dargestellt werden können.

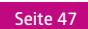

#### 2.1 Das Winkelband

Wir kommen an dieser Stelle auf den Mäander zurück, der in Curriculum 2 eine Rolle spielte.

Zeichnen Sie den Mäander noch einmal an die Tafel, idealerweise auf die karierten Felder. Geben Sie als Hilfestellung die Länge der Seiten an, z.B. lange Seite 200 Pixel, kurze Seite 100 Pixel.

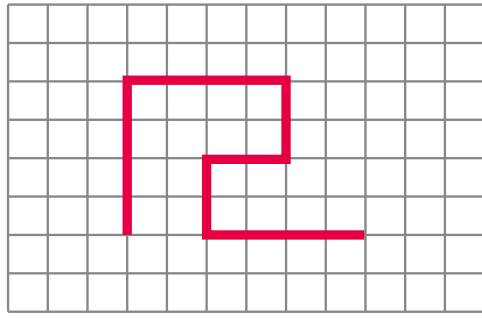

Stellen Sie nun die Aufgabe:

### Aufgabe:

Lasst die Turtle den Mäander des Tafelbildes zeichnen, so dass ein langes sogenanntes Winkelband entsteht. Nutzt dabei die Bruno-Schleife und zwei Merkkästen.

Fordern Sie nun nach und nach die Kleingruppen auf, die Größe des Mäanders zu ändern. Z.B. "Macht den Mäander mal größer in 400/200 Pixel Seitenlänge. Oder kleiner in 100/50 Seitenlänge".

**Variation:** Für die schnelleren Schülerinnen und Schüler können Sie eine kleine Herausforderung einbauen: Geben Sie die Aufgabe, den Mäander mit der langen Seitenlänge 150 Pixel zu programmieren. Die kurze Seitenlänge verraten Sie vorerst nicht. Hier müssen die Kinder erst einmal überlegen. (Antwort 75 Pixel)

Haben alle Schülerinnen und Schüler den Mäander in mindestens zwei unterschiedlichen Größen ausgeführt, lenken Sie die Aufmerksamkeit wieder nach vorne und bereiten Sie die nächste Aufgabe vor.

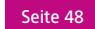

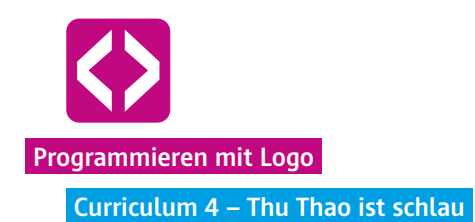

# **4** 2.2 Der komplizierte Mäander Nach dieser Vorübung werden wir uns nun einem komplizierterem Muster widmen, um nach und nach zu zeigen, dass Computerprogramme rechnen können. Zeichnen Sie folgenden Mäander an die Tafel.

Bevor die Kinder loslegen und den Mäander programmieren, überlegen Sie ein paar Fragen gemeinsam mit allen Kindern:

¬ Wie viele Merkkästen braucht ihr nun? Wieder nur zwei? (Antwort: Nein, 4)

Markieren Sie die Seiten und benennen Sie die jeweiligen Seitenlängen für den Nele-Merkkasten durch: laenge1, laenge2, laenge3, laenge4. Beginnen Sie mit lanege1 an der kürzesten Seite. (grüner Pfeil)

Nun können Sie die Aufgabe stellen und die Kinder erst einmal loslegen lassen.

**H** Aufgabe: Die Turtle soll das neue Muster zeichnen. Die kleinste Seite beträgt 100 Pixel.

code-your-life.org

Seite 49

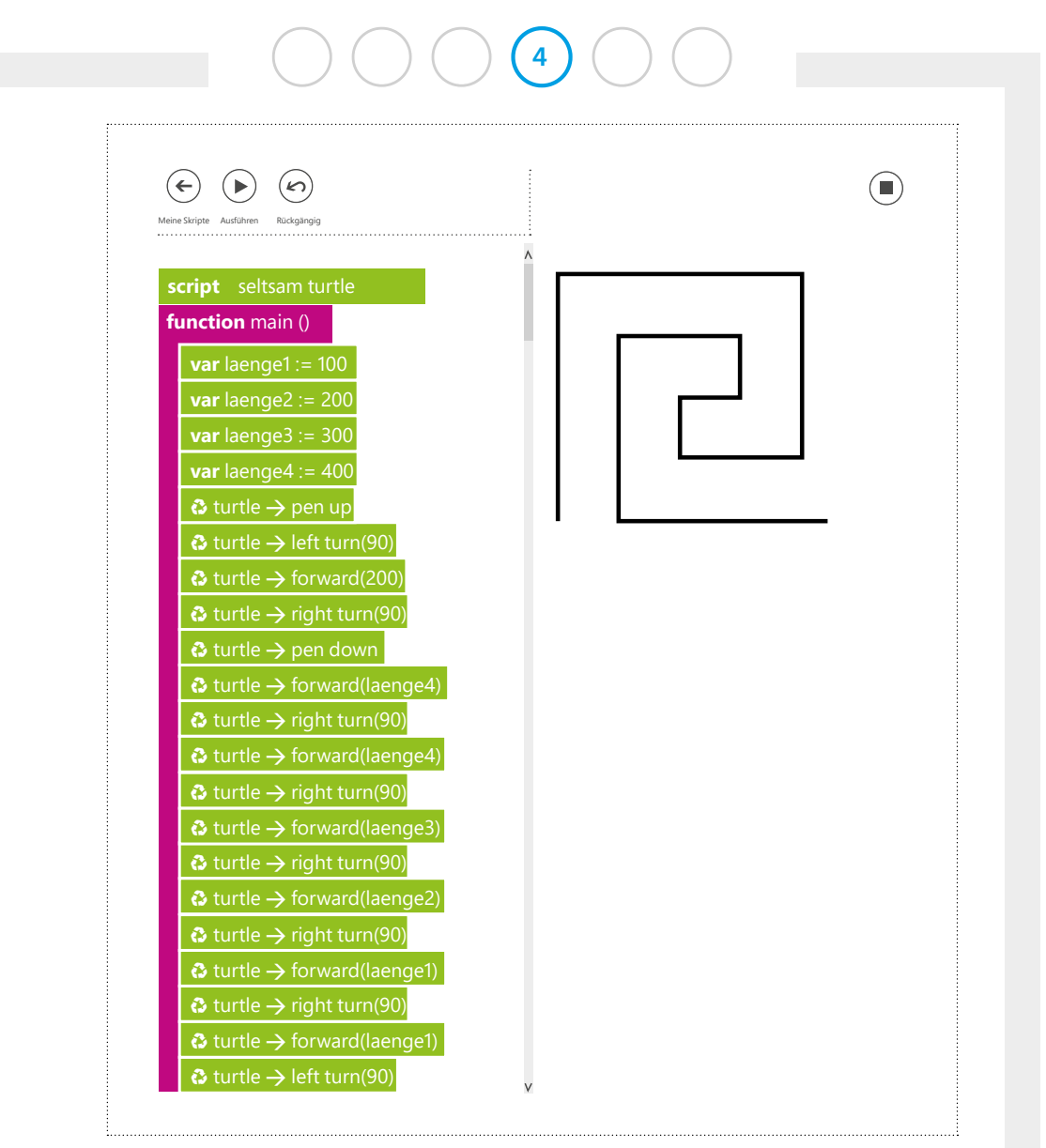

#### [CyL 4.2.2 Mäander](https://www.touchdevelop.com/jfwzql)

 **Hinweis!** Dieser Mäander braucht etwas Zeit und die Kinder müssen buchstäblich etwas um die Ecke denken. Lassen Sie den Kindern genug Zeit und ermuntern Sie die Schnelleren, ihren Klassenkameraden zu helfen.

Sind die Ersten bereits fertig, lassen Sie die Kinder nun wieder die Größe ihres Mäanders ändern.

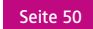

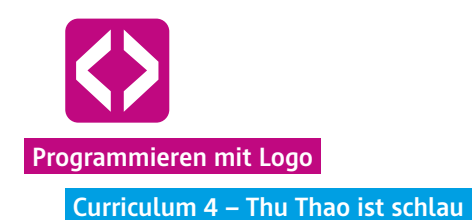

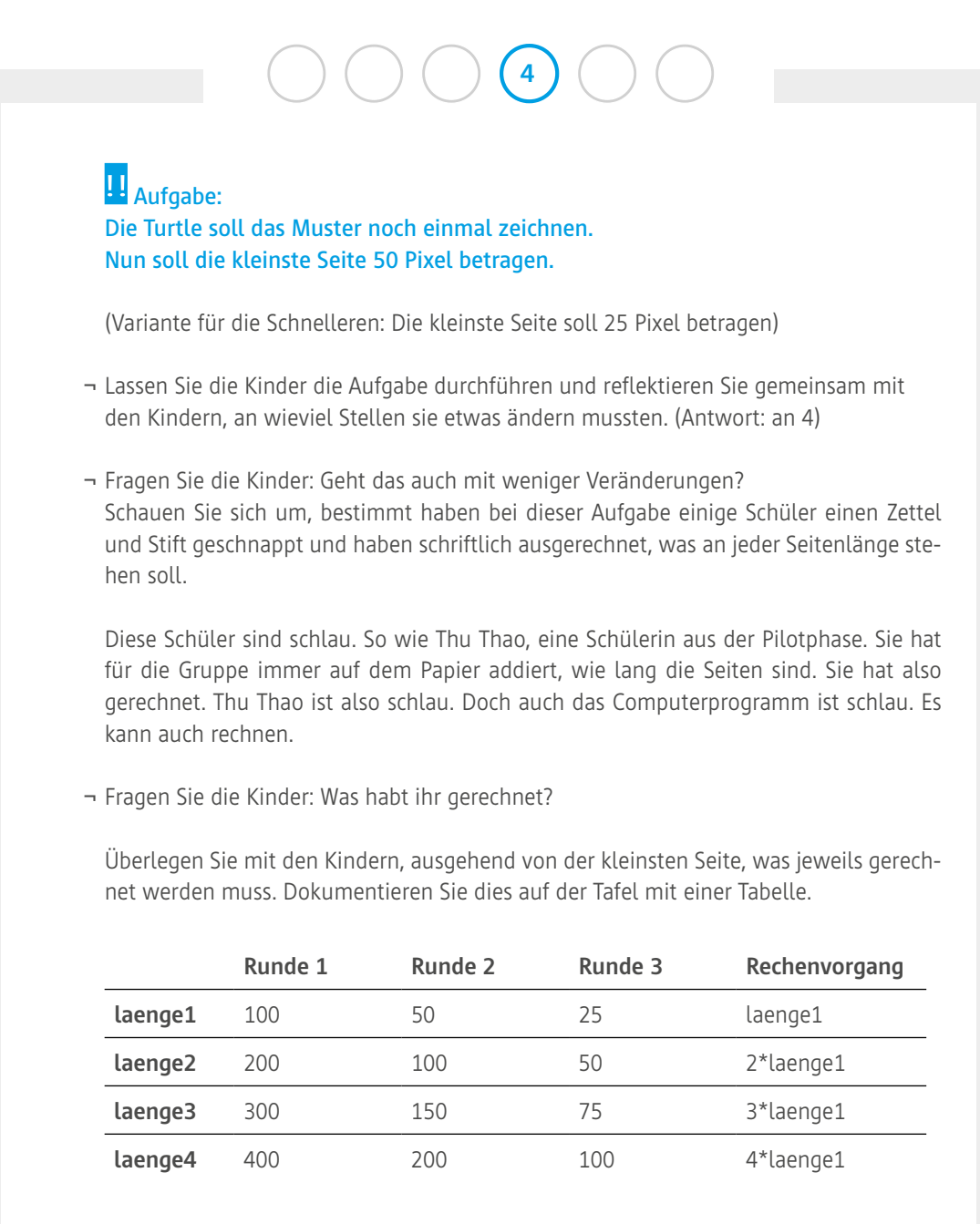

Lassen Sie die Kinder nun die Merkkästen austauschen.

¬ Wie viele Merkkästen brauchen wir nun nur noch? (Antwort: Einen)

Das Skript sieht nun am Anfang folgendermaßen aus: (Der Gang der Turtle zur unteren Ecke ist in diesem Beispiel der Übersichtlichkeit halber ausgespart)

code-your-life.org

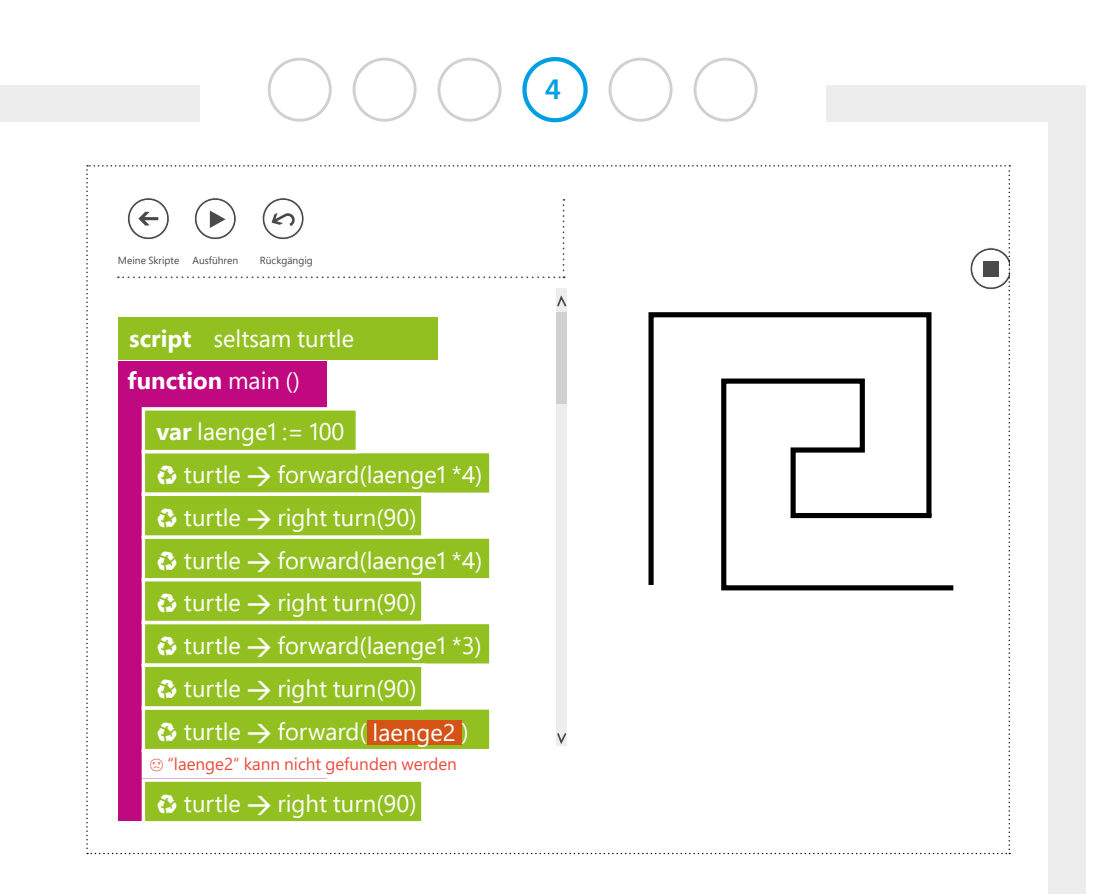

TouchDevelop gibt Hinweise, wenn sich im Skript ein Fehler befindet. Im obigen Beispiel steckt in einem Parameter noch der alte Nele-Merkkasten. Da dieser aber nicht definiert wurde, kennt das Programm ihn nicht und gibt deshalb die Fehlermeldung aus.

Die Kinder werden in unterschiedlichem Tempo zu diesem Mäander kommen. Geben Sie ihrer Lerngruppe die Chance, das eben Gelernte zu verinnerlichen und lassen Sie die Kinder noch ein wenig mit dem Thu Thao Prinzip experimentieren und die Größen variieren. Greifen Sie gerne die Simulation der Fabrik noch einmal auf. Spannend wird es, wenn die Kinder den Mäander mit der Bruno-Schleife in lange Bänder verwandeln.

Starten Sie einen kleinen Wettbewerb:

#### **H** Aufgabe: Wer schafft den längsten Mäander?

Die Kinder werden versuchen, die Seitenlängen möglichst klein zu machen, um möglichst viele Wiederholungen programmieren zu können. Vielleicht schafft es sogar jemand den ganzen Bildschirm mit dem Mäander zu füllen?

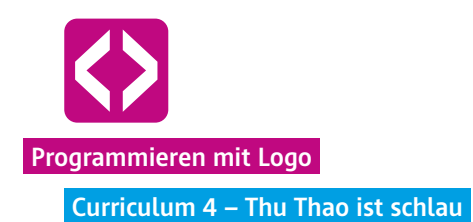

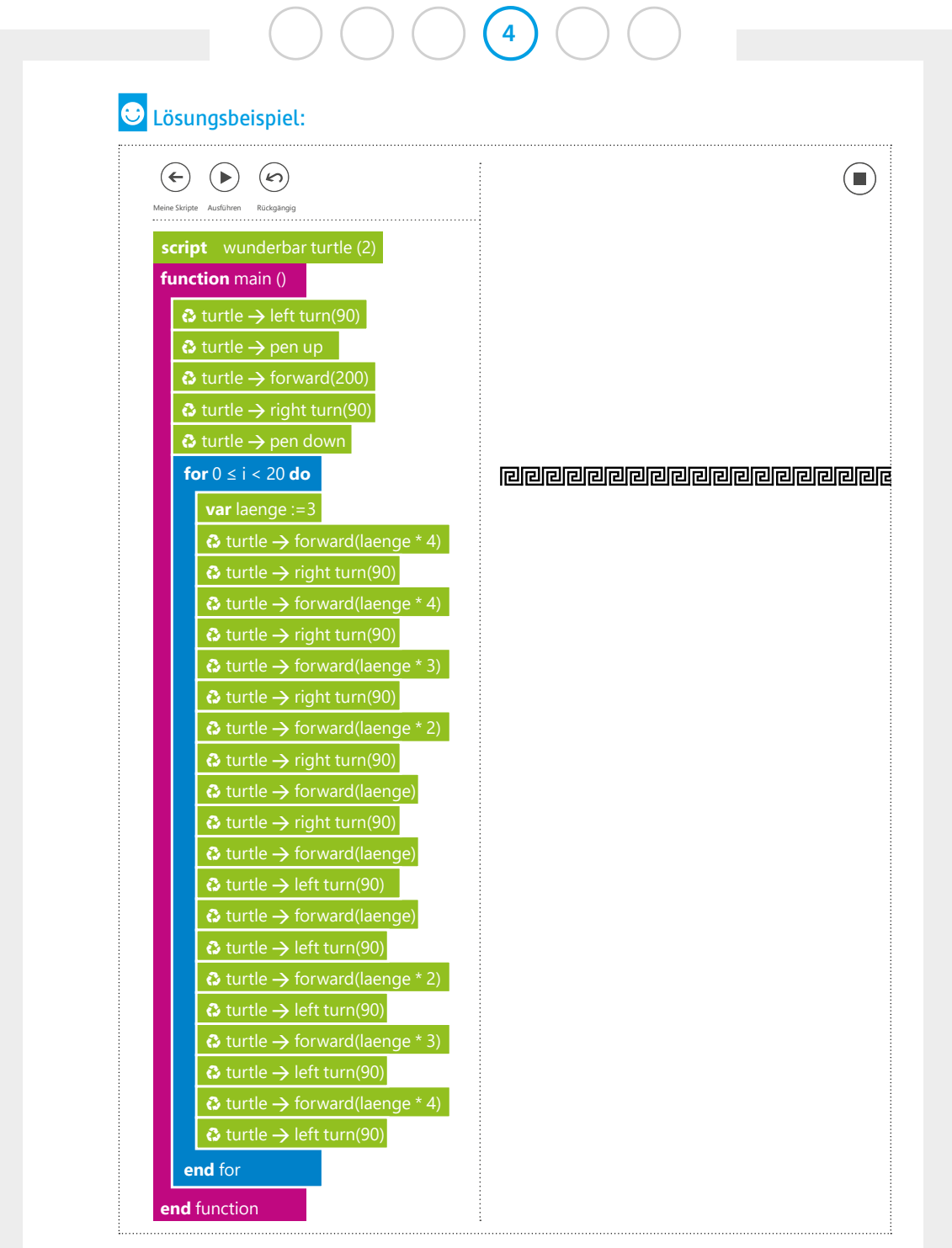

[CyL 4.2.2 Mäanderband](https://www.touchdevelop.com/hgfhho)

code-your-life.org

Seite 53

Lassen Sie die Kinder zum Ende der Stunde selbst Mäander zeichnen und ausprobieren. Durch die Freiarbeit vertiefen die Schülerinnen und Schüler ihr Wissen und wenden das Gelernte entsprechend ihrem Können an.

 **Variante:** Nicht nur Mäander lassen sich mit Rechenvorgängen darstellen. Auch beliebige n-Ecke können mit schlauen Merkkästen leicht variieren. Hier verwenden wir den Rechenvorgang Division.

#### **Lösungsbeispiel:**

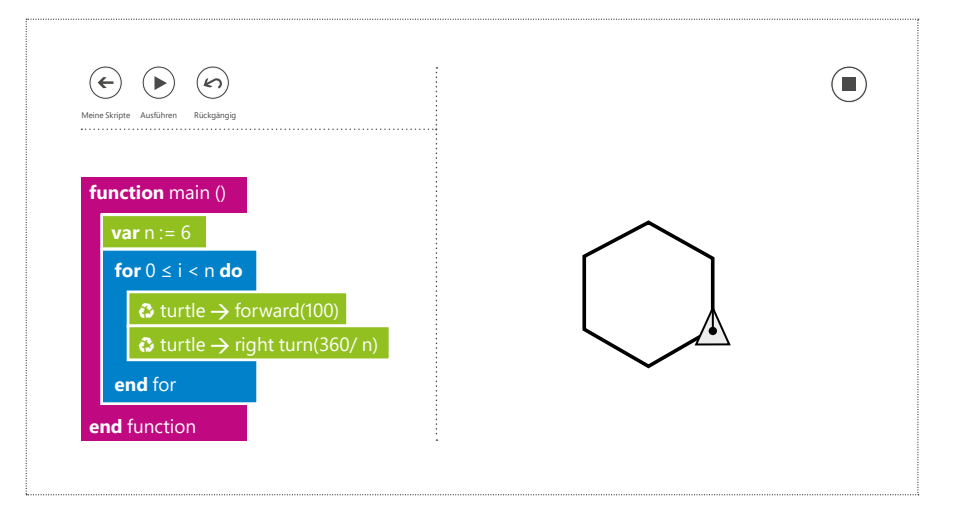

[CyL 4.2.2 6-Eck](https://www.touchdevelop.com/nwjihx)

 **Hinweis!** Gerne können Sie den Kindern ab diesem Zeitpunkt auch zielgerichtet Knobelaufgaben geben, wie z.B. eine quadratische Schnecke oder das Haus vom Nikolaus.

#### 2.3 Ausblick

Geben Sie den Kindern einen kleinen Ausblick auf die kommende Stunde und zeichnen Sie eine Spirale an die Tafel. Dies werden sie in der nächsten Unterrichtseinheit lernen.

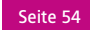

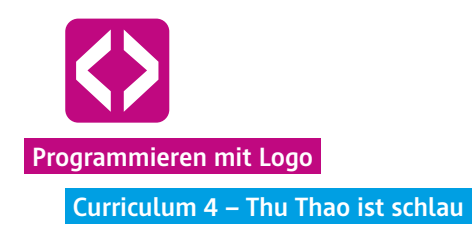

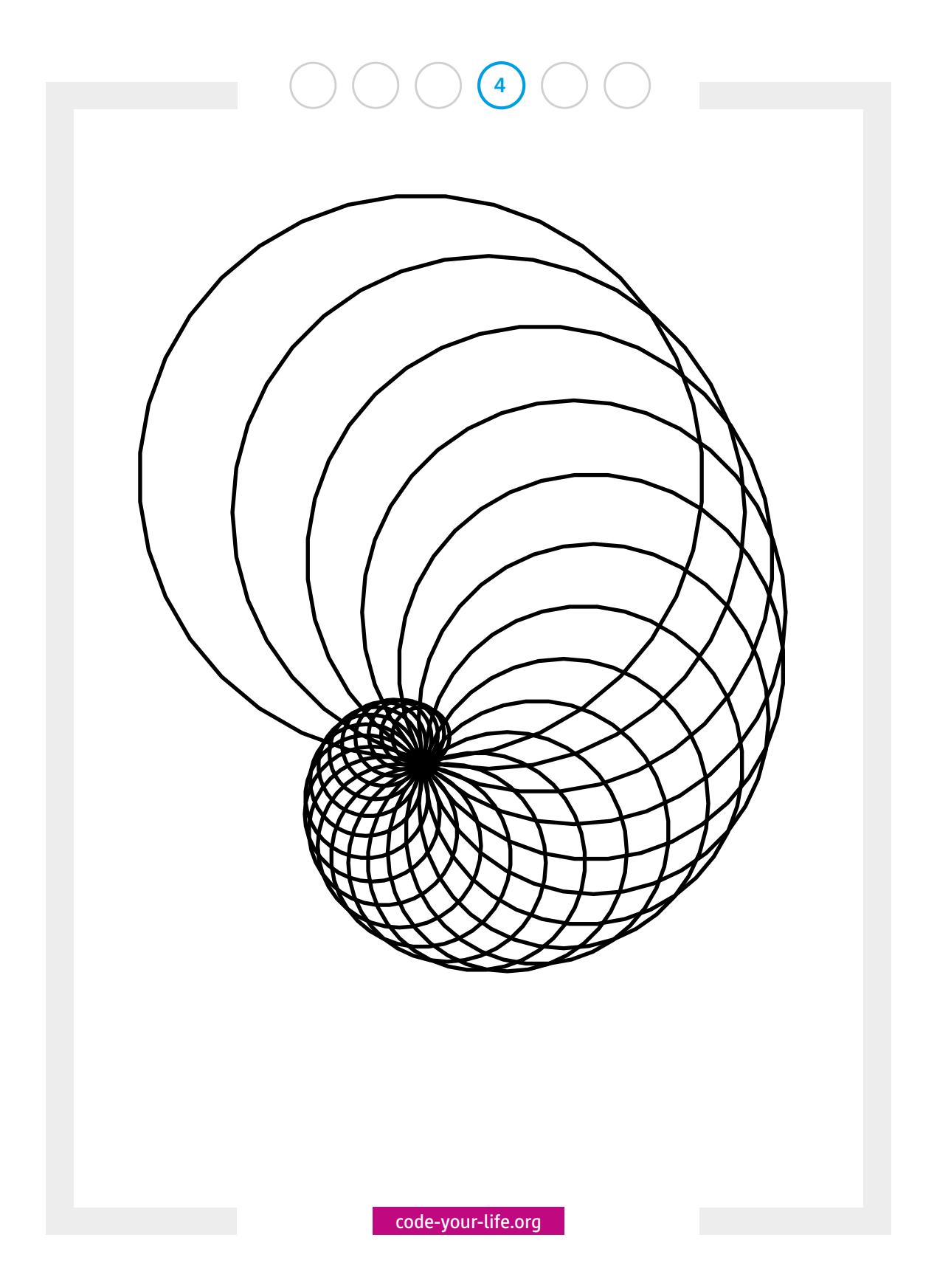

Seite 55

# $\bigcirc$   $\bigcirc$   $\bigcirc$   $\bigcirc$   $\bigcirc$   $\bigcirc$

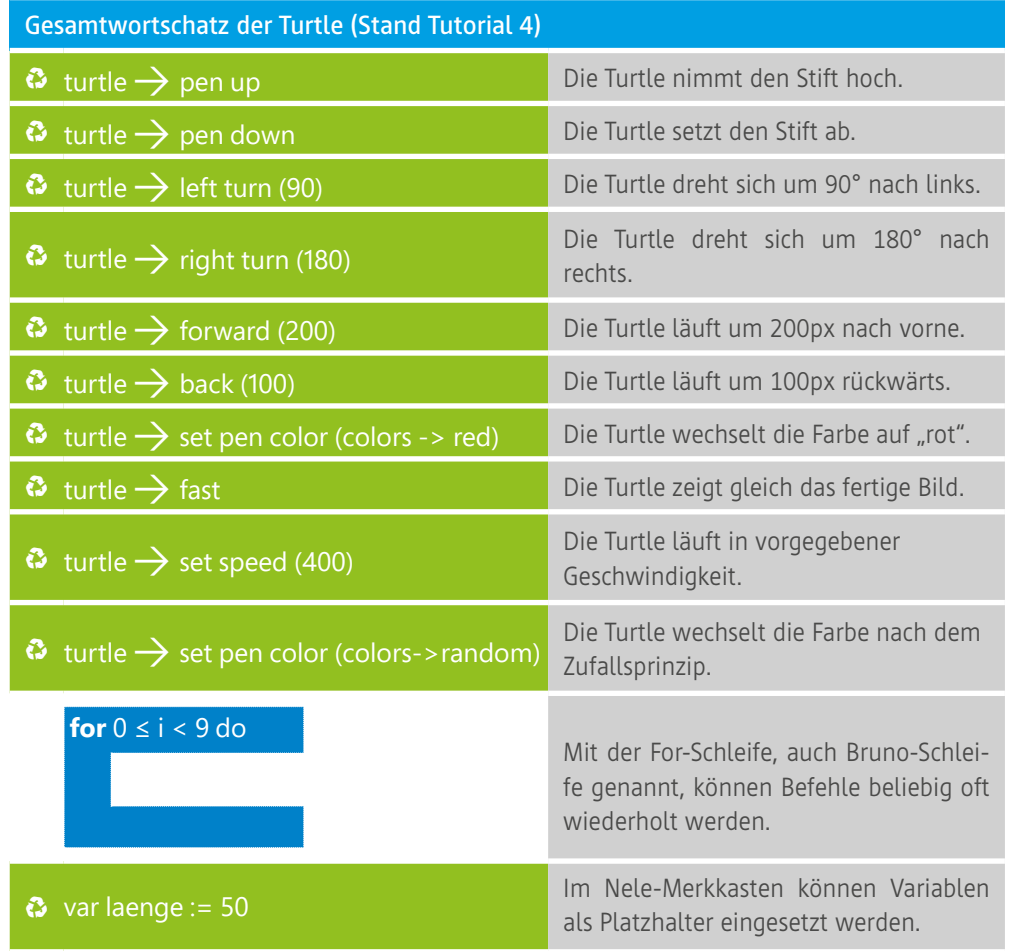

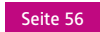